## **Cache en mémoire : vider**

[Linux commande](https://www.abonnel.fr/tag/linux_commande?do=showtag&tag=Linux_commande)

[https://unix.stackexchange.com/questions/87908/how-do-you-empty-the-buffers-and-cache-on-a-linux](https://unix.stackexchange.com/questions/87908/how-do-you-empty-the-buffers-and-cache-on-a-linux-system) [-system](https://unix.stackexchange.com/questions/87908/how-do-you-empty-the-buffers-and-cache-on-a-linux-system)

To free pagecache

sudo sh -c 'echo 1 >/proc/sys/vm/drop caches'

To free dentries and inodes

sudo sh -c 'echo 2 >/proc/sys/vm/drop\_caches'

To free pagecache, dentries and inodes

sudo sh -c 'echo 3 >/proc/sys/vm/drop\_caches'

## **dés / activer le swap**

sudo swapoff -a sudo swapon -a

## **Tuer tous les process avec un nom**

sudo killall teamviewerd

From: <https://www.abonnel.fr/>- **notes informatique & technologie**

Permanent link: **[https://www.abonnel.fr/informatique/cfp/vider\\_le\\_cache\\_memoire](https://www.abonnel.fr/informatique/cfp/vider_le_cache_memoire)**

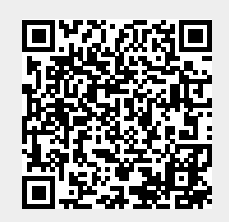

Last update: **2023/02/28 20:02**